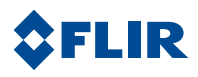

 $-0.065$ 

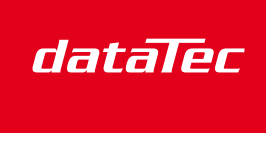

Mess- und Prüftechnik, Die Experten,

# FLIR RESEARCH STUDIO

Wärmebild-Analysesoftware für Forschung und Wissenschaft

ANSCHLIESSEN – ANZEIGEN – AUFZEICHNEN – ANALYSIEREN

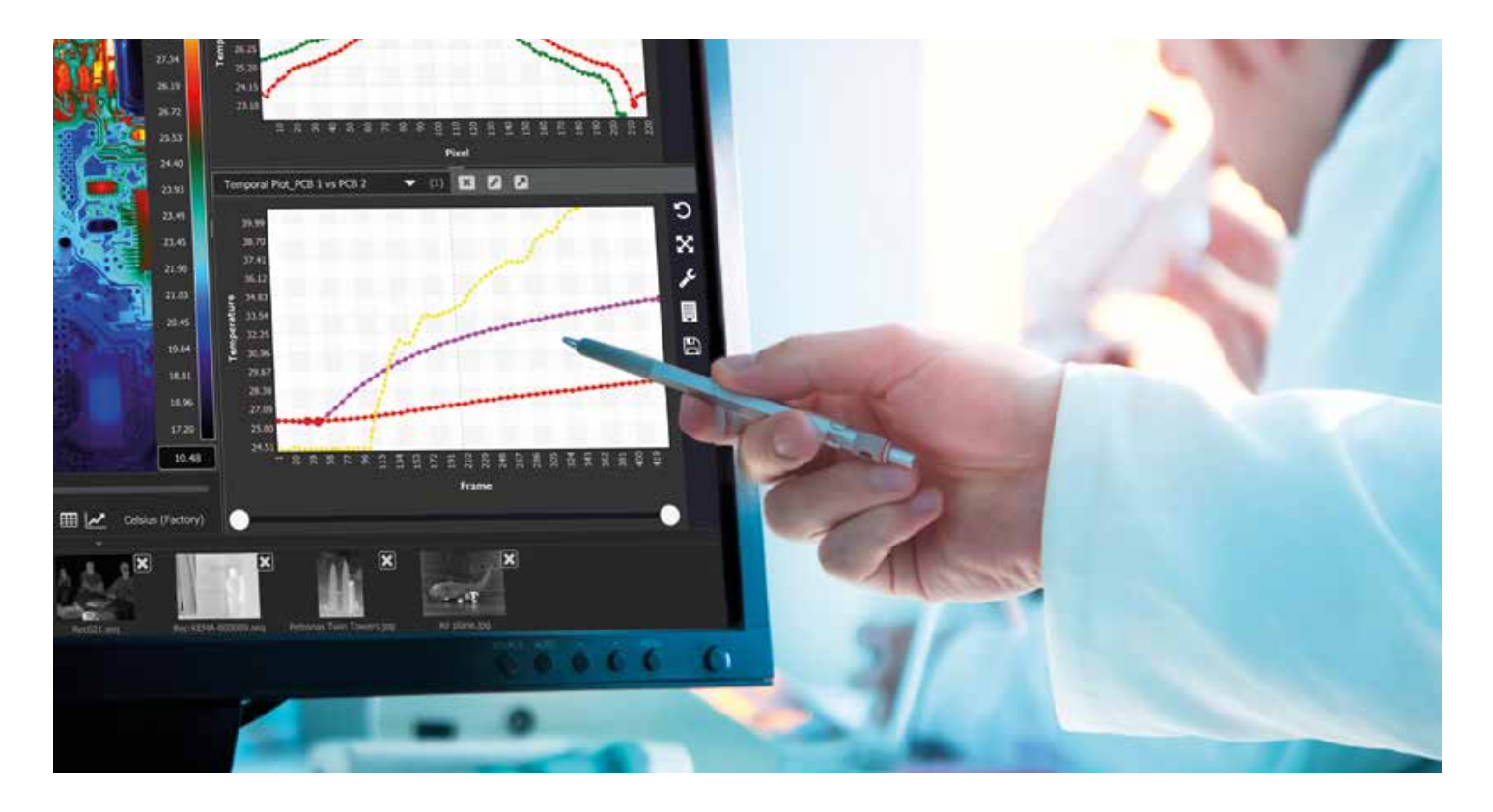

# **Die Analysesoftware, die sich flexibel an Ihre Arbeitsweise anpasst**

FLIR Research Studio bietet den Benutzern eine schnelle und effiziente Methode zum Darstellen, Aufzeichnen, Analysieren und Protokollieren präziser Wärmebilddaten. Mit einer optimierten, intuitiven grafischen Benutzeroberfläche und einem einzigartigen Funktionsumfang können Anwender aller Erfahrungsstufen mühelos Wärmebilddaten von mehreren FLIR-Kameras und aufgezeichneten Quellen gleichzeitig aufzeichnen und auswerten.

### **Benutzerfreundliche und intuitive Einrichtung und Steuerung**

- Schnelle Einrichtung mit dem Plug-and-play-Kameraanschluss
- Sofortiger Start Ihrer Analyse mit dem optimierten Arbeitsablauf
- Bei Bedarf nahtlose Übergabe von Projekten dank einfach verständlicher Anweisungen
- Läuft auf den gängigsten Plattformen: Windows, macOS und Linux
- In 22 Sprachen verfügbar

#### **Funktionsreiche Analysetools**

- Führen Sie Wärmebildmessungen an Zielobjekten jeglicher Form und Größe aus
- Analysieren Sie Daten mit Linienprofil- und Zeit-/ Temperaturverlaufsdiagrammen
- Erzeugen Sie beide Diagrammtypen gleichzeitig aus mehreren angeschlossenen Kameras und aufgezeichneten Daten
- Vollziehen Sie mithilfe von Bildsubtraktion thermische Einflüsse und thermischen Drift besser nach
- Stellen Sie Daten bereit und reduzieren Sie die Auswertezeit bei wiederholten Analysen bei Nutzung von anwenderseitig vordefinierten Auswerteeinstellungen
- Schnelles Überprüfen und Abrufen von Dateien mit der Schnellzugriffsleiste

# **ARBEITSABLAUF**

#### **1. Angeschlossene Kameras steuern**

**2.Bild thermisch abstimmen** Farbpalette auswählen

Bereich/Spanne (Aussteuerung) anpassen Abbildung mit dem Digitalzoom optimal einstellen

- **3.Daten aufzeichnen** Nehmen Sie Einzelbilder oder Infrarot-Videosequenzen auf
- **4.Daten wiedergeben und analysieren** Zielbereiche (ROIs) – Punkt, Linie, Feld, Kreis Analyse – Statistiktabelle, Linienprofil, zeitliche
- Verlaufsdarstellung **5.Daten in Drittformate exportieren** CVS- und JPG/PNG/BMP/TIFF-Dateien und MPEG4-Videos

**6.Daten weitergeben**

Speichern und aufrufen von anwenderseitig vordefinierten Auswerteeinstellungen

Bilder und Videos im kostenlosen Media-Player anzeigen

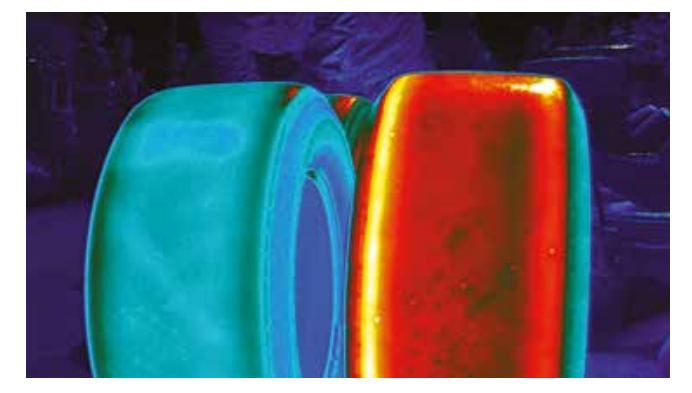

Wärmebildvergleich von Reifen

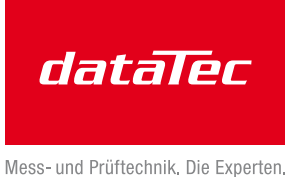

 $28C$ 7  $\theta$   $\tau$ ï C п. ö D 000 b J. İ.

Schließen Sie mehrere Kameras an und öffnen Sie mehrere aufgezeichnete Dateien im selben Menüreiter, oder legen Sie neue

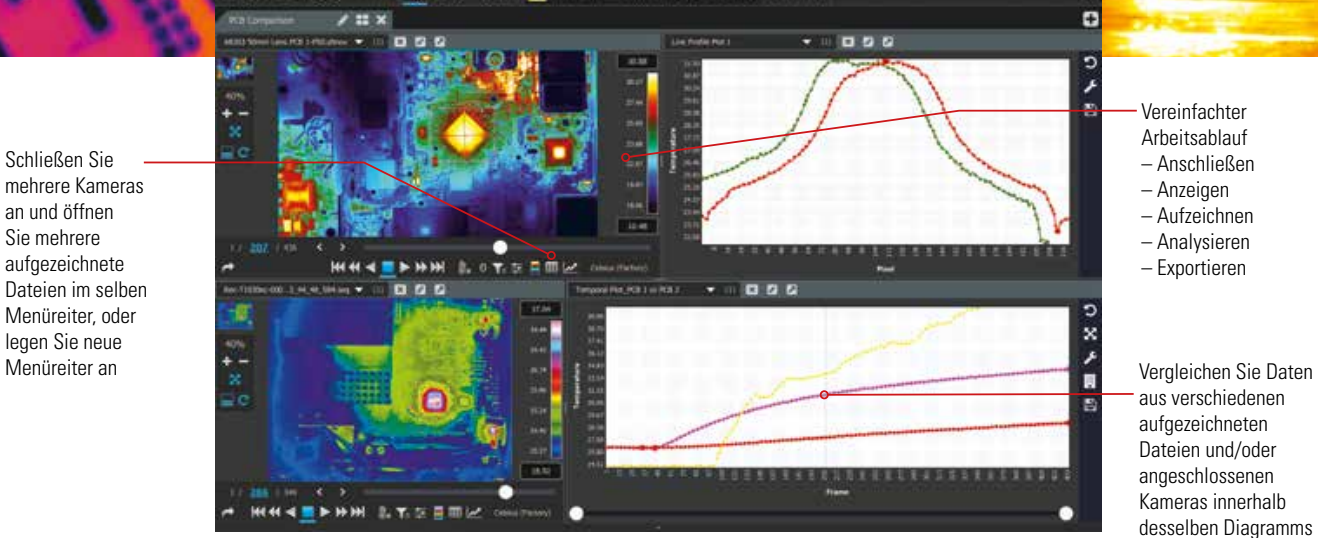

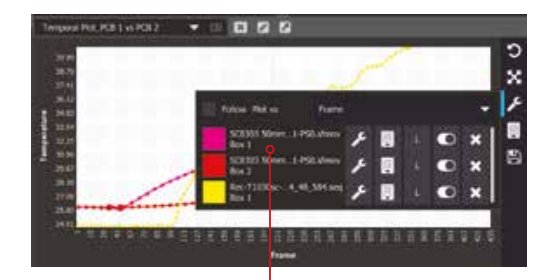

Erstellen Sie Linienprofil- und Zeit-/ Temperaturverlaufsdiagramme für mehrere angeschlossene Kameras

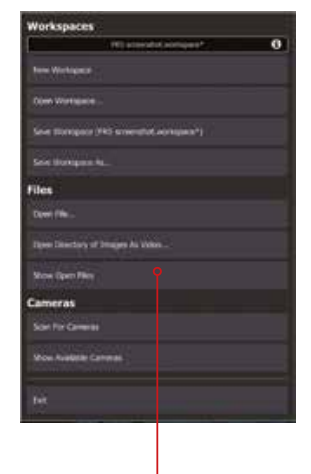

Verkürzen Sie die Analysedauer und beseitigen Sie Missverständnisse bei der Datenweitergabe, indem Sie Auswerteeinstellungen vordefinieren

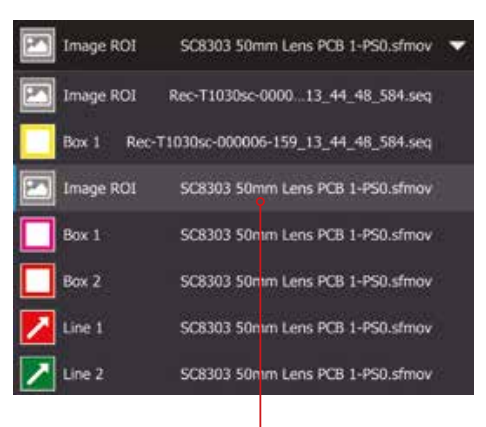

oder derselben grafischen Darstellung

Isolieren Sie bestimmte Zielbereiche (ROIs) für die Wärmebild-Analyse oder Emissionsgrad-Korrektur

# **Deutschlands** größter **B2B-Onlineshop** für Mess- und Prüftechnik.

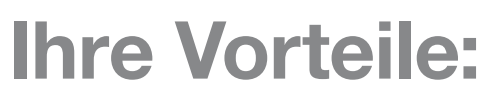

- > Eine unschlagbare Auswahl namhafter Hersteller
- > Hohe Lagerkapazität und kurze Wege
- > Bundesweite Lieferung und schnelle Zustellung meist innerhalb eines Tages
- > Mehrere tausend Mess- und Prüfgeräte
- > Tagesaktuelle Preise und Promotions
- > Warenkorbrabatt bei Online-Bestellung
- > Versandkostenfrei ab € 50,-
- > Dokumenten-Download u. v. m.

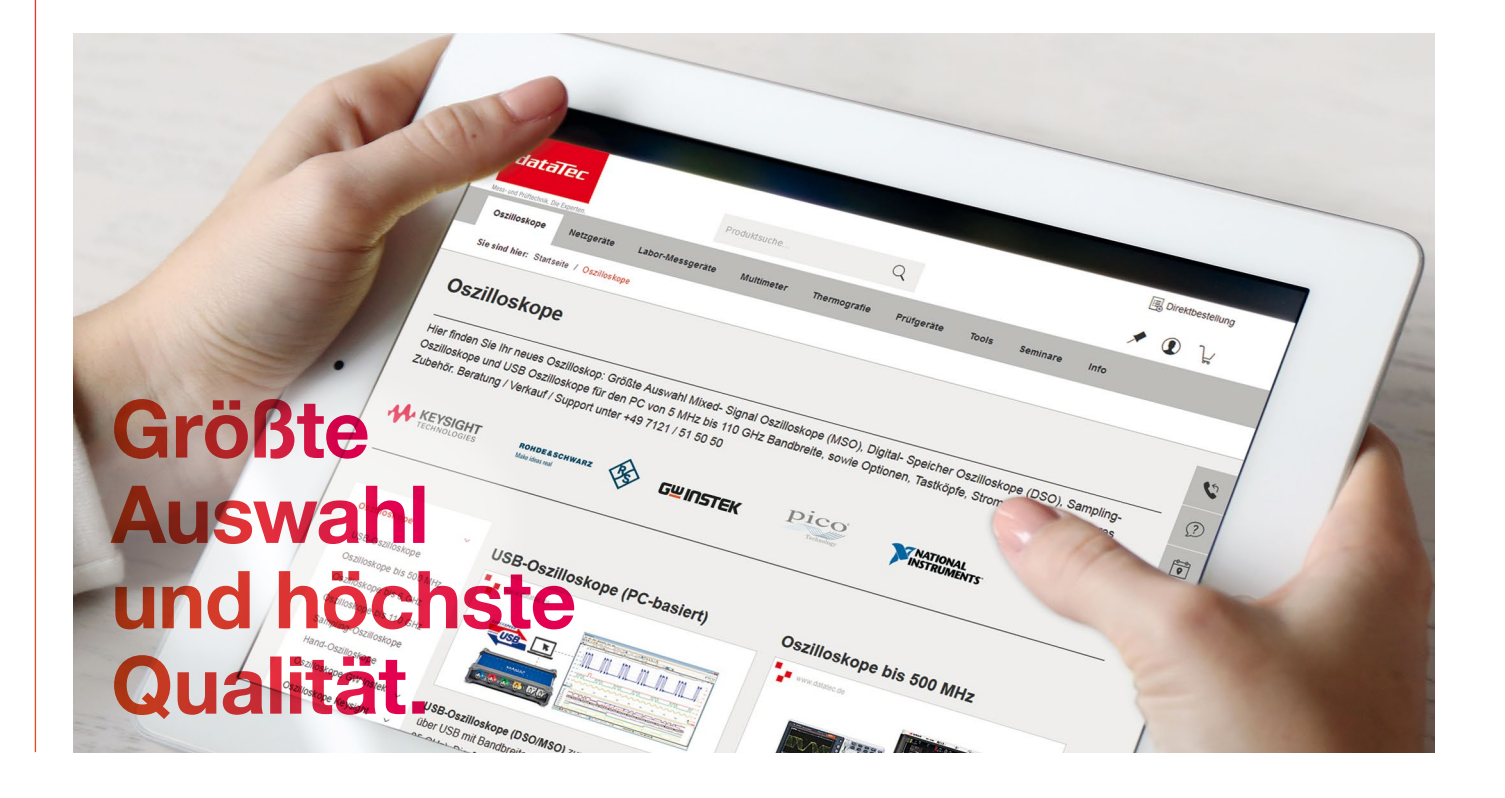

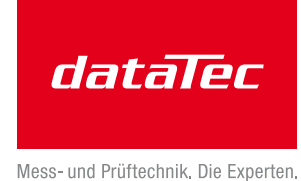